## First steps to search for books and papers @UTokyo

#### Contents

- [1] The "Literacy" website and the UTokyo Library System Database List
- [2] How to access academic papers on the web
- [3] What to do when the paper you are looking for is unavailable on the web
- [4] Searching for books (When the books are available at UTokyo)
- [5] Searching for books (When the books are not available at UTokyo)
- [6] How to search for only the E-journal & E-book Portal
- [7] Search for papers in English (all fields)

#### Text and Reference materials

- First steps to search for books and papers @UTokyo (text : this material)
- Let's use the Literacy website! / Let's use the databases!

## [1] The "Literacy" website and the UTokyo Library System Database List

University of Tokyo Library System Database List [On-campus/Off-campus access OK] https://www.lib.u-tokyo.ac.jp/en/library/contents/database

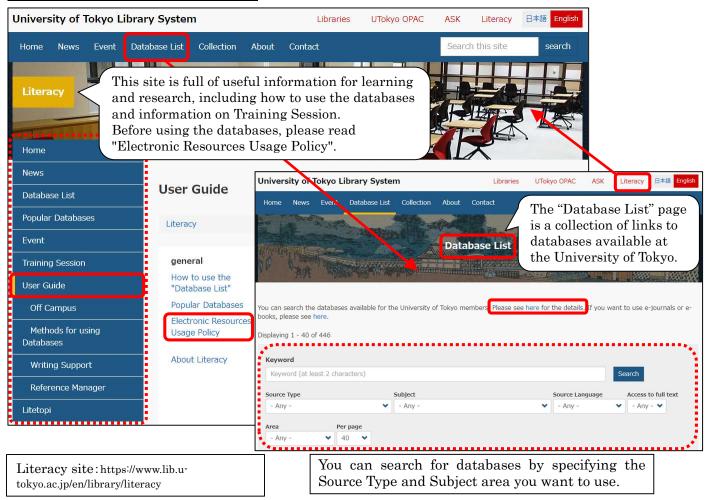

Academic Information Literacy Section, Information Technology Group, The University of Tokyo Email: literacy@lib.u-tokyo.ac.jp

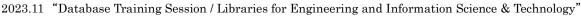

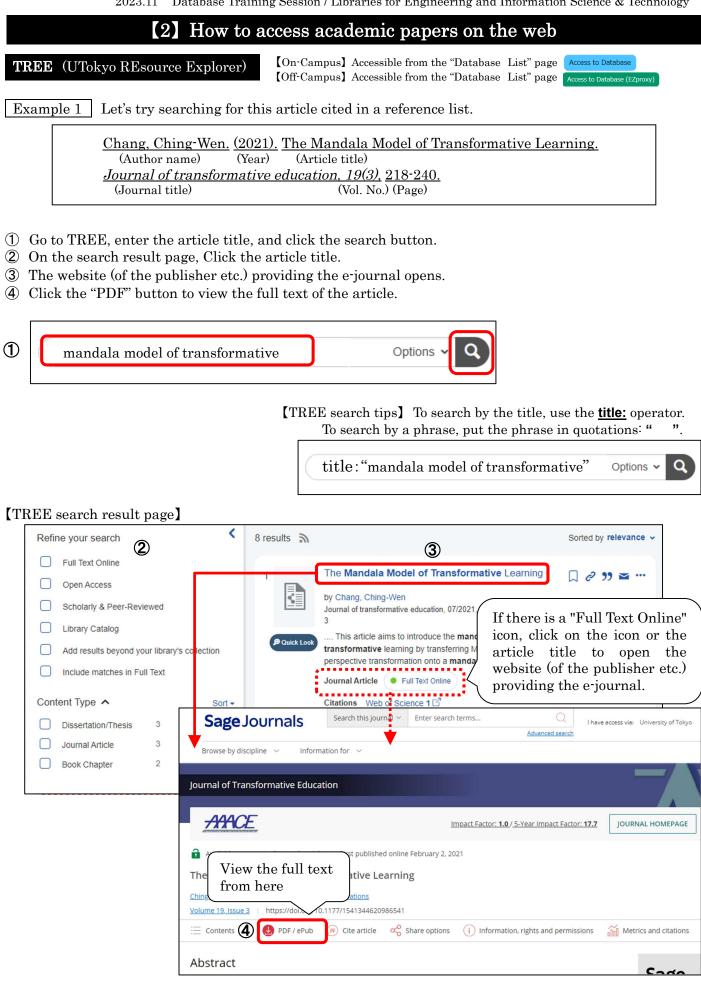

For more information on how to use this button Access to Database (EZproxy), see https://www.lib.u-tokyo.ac.jp/en/library/literacy/user-guide/campus/offcampus/ezproxy

#### [3] What to do when the paper you are looking for is unavailable on the web

Example 2 Let's try searching for this article cited in a reference list.

| <u>Seibt G. (2018).</u> | HERMAN GRIMM'S "GOETHE | <u>E". Sinn und form.</u> | <u>70(4), 533-542.</u> |
|-------------------------|------------------------|---------------------------|------------------------|
| (Author name) (Year)    | (Article title)        | (Journal title)           | (vol. no.) (Page)      |

- ① Go to TREE, enter the article title, and click the search button.
- 2 On the search result page, go to "Content Type" and choose "Journal Article".
- ③ Click the article title. The UTokyo Article Link page will open.
- ④ If the message "Sorry, this item is not available online. Please use options below to get it:" is displayed, see "Additional Options for finding Full Text".

Then, click either "by ISSN/ISBN" or "by Journal/Book Title" under "Search a Paper Journal/Book(UTokyo OPAC)".

- (5) The University of Tokyo OPAC is displayed. Check the "Location" and "Volumes" to see if the volumes and issues you need are present.
- (6) To request for copy delivery or the PDF viewing service, log in to MyOPAC.
- ⑦ Click "Copy" or "PDF" to go to the request page (\*charged). \*requires advance application at your department library.

#### [TREE search result page]

| ✓ Selected Clear all                         | 59 results 🔊                                              | Sorted by relevan                                    |
|----------------------------------------------|-----------------------------------------------------------|------------------------------------------------------|
| Journal Article 🗙                            | 1 HERMAN GRIMM'S                                          | "GOETHE" 3 🗋 🖉 " 🛥                                   |
| Refine your search                           | by Seibt, Gustav<br>Sinn und form, 07/2018, Vo            | 10 Pages                                             |
| Full Text Online                             | Journal Article Citation (                                |                                                      |
| Open Access                                  | There is no "Full Text Online                             | _"                                                   |
| Scholarly & Peer-Reviewed                    | icon for this paper.                                      | 5                                                    |
| Library Catalog                              |                                                           | 136 und □ 2 39 🛥                                     |
| Add results beyond your library's collection | Alfred Grimm and He<br>by Davis, Jennifer                 |                                                      |
| Include matches in Full Text                 |                                                           | dies, 04/.1011, Volume 70, Issue 1                   |
| Content Type 1 Sort -                        | PQuick Look Journal Article Full                          | Text Online                                          |
| Q. Content Type Filter                       |                                                           |                                                      |
| Book / eBook 118                             | 3 Herman Grimm uber<br>Rotrudis                           | r sein E rama 🛛 📿 🧷 🍽 🖬                              |
| Journal Article 59                           | by Kosliek, Gerhard                                       |                                                      |
| Book Review 15                               | Deutsche Vierteljahrsschrift<br>03/1964, Volume 38, Issue | für Literaturwissenschaft und Geistesgeschichte<br>1 |
| Newspaper Article 14                         | Dournal Article . Full                                    | Text Online                                          |
| Dissertation/Thesi 6                         |                                                           |                                                      |

(Please see the next page for 4 and p.5 for 5 to 7)

## How to use "UTokyo Article Link"

This service allows users to access the full text of an article from a database's search result screen. If there is no link to the text when you use a literature search tool, please click the "UTokyo Article Link" button.

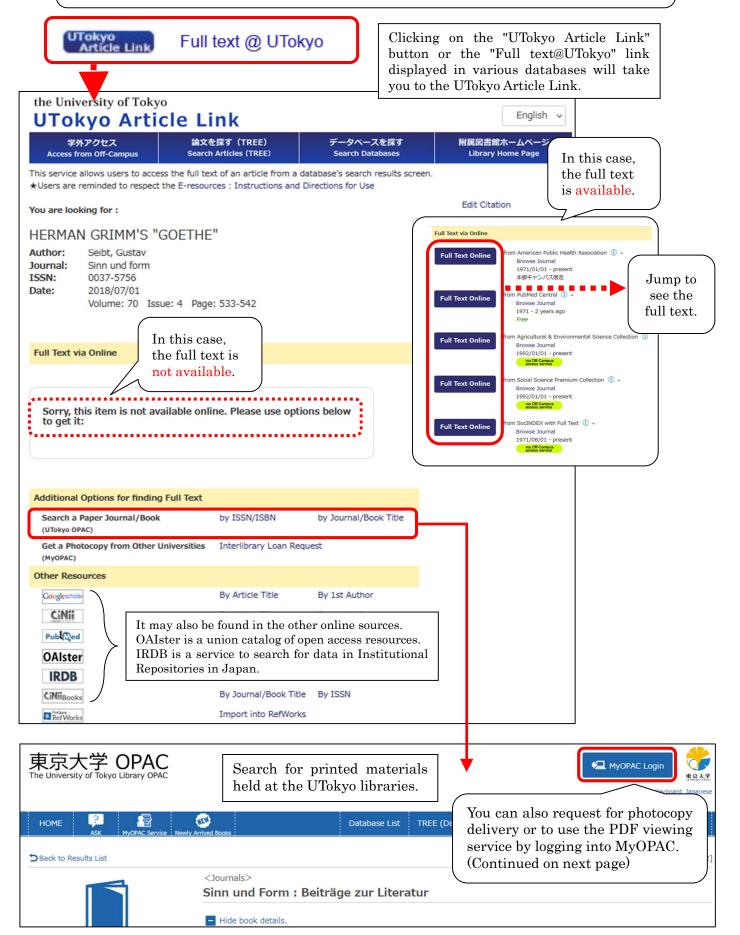

## How to use "MyOPAC"

On MyOPAC, you can request for photocopy delivery, PDF viewing, extension of due dates, reservation of books on loan, book delivery from UTokyo libraries, and acquisition of books.

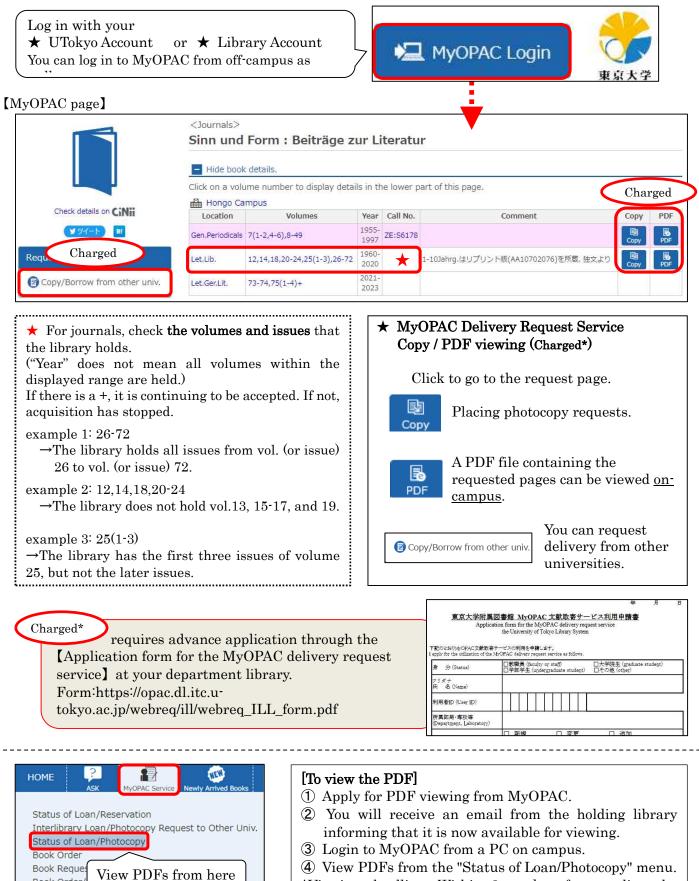

<sup>④ View PDFs from the "Status of Loan/Photocopy" menu.
\*Viewing deadline: Within 2 weeks after sending the notification email(2) from the library.</sup> 

Book Order/

Change Password (Library Account)

User Information Change

|                                                                                                    | <b>(4)</b> Searching for books<br>ne books are available at UTokyo)                                                                                                    |
|----------------------------------------------------------------------------------------------------|----------------------------------------------------------------------------------------------------|
| Tokyo OPAC [On-campus/Off                                                                                                    | for books and journals held by the University of Tokyo.<br>F-campus access OK] Accessible from the "Database List" page                                                                                                    |
| Example 3 Let's borrow the follow                                                                                                    | ving books listed in the reference list.                                                                                                    |
| <u>Pevsner, J., 1961 (2015).</u><br>(Author name) (Year)<br>( <u>3rd ed.). Chichester: Wiley</u><br>(Edition) (Place of publication                                                                                                    |                                                                                                    |
| <ul> <li>2 Click the title to see the detailed in</li> <li>3 Check "Location", "Call number", a</li> <li>4 Reservations can be made for book</li> </ul>                                                                                                    | ch button. The search result page will be displayed.<br>nformation of the chosen material.<br>and "Status". <u>You will need the call number to locate the book.</u><br>as currently on loan. Log in to MyOPAC and click "Reserve".<br>her UTokyo libraries by having them delivered. |
| () Select All Send Mail O Ou                                                                                                    | itput File 🕲 Export to RefWorks 🐵 Export to EndNote 📝 Details of Selected Items                                                                                                    |
| $\square$ 1 Bioinformatics and functional genomics ,                                                                                                    |                                                                                                    |
| <ul> <li>: cloth 3rd ed Chichester : Wiley Blackwell , 2</li> <li>Books &lt; 20033030513</li> <li>2. Bioinformatics and functional genomics</li> <li>: John Wiley and Sons, Inc. , 2015</li> <li>E-Book &lt; 8000144928&gt; See p.7</li> </ul>                           | In the example on the left, both a paper<br>book and an e-book are available. If you<br>want to borrow the book, click the title of<br>the book.                                                                                                    |
| [Reserving / ordering books from MyO                                                                                                    | PAC]                                                                                                    |
| BIONFORMATICS AND<br>FUNCTIONAL GENOMICS<br>Bioinform                                                                                                    | natics and functional genomics / Jonathan Pevsner                                                                                                    |
| Make a note of<br>the library<br>name(Location),<br>Call No. and<br>Barcode No.<br>before heading to<br>the library. ■ Hide bool                                                                                                    | k details.                                                                                                    |
| (Click "Location"<br>in advance to<br>check the opening<br>hours, entry                                                                                                    | Copy PDF Reserve                                                                                                    |
| conditions, etc.)                                                                                                    | 3rd ed                                                                                                    |
| G Order Publisher                                                                                                    | Chichester : Wiley Blackwell                                                                                                    |
| Conline                                                                                                    | Bioinformatics and functional genomics                                                                                                    |
| displayed here, you can jump to<br>the e-book.Fi<br>b<br>b<br>bE-books may not come up in the<br>initial search results because it<br>does not include the author's<br>name and so on. In such a case,<br>you should check this part of<br>the printed book.Fi<br>b<br>b | Agence And And And And And And And And And And                                                                                                    |

 $\mathbf{6}$ 

## Using an e-book at the University of Tokyo OPAC

#### The following screen will be shown if you click the title of the e-book on p.6

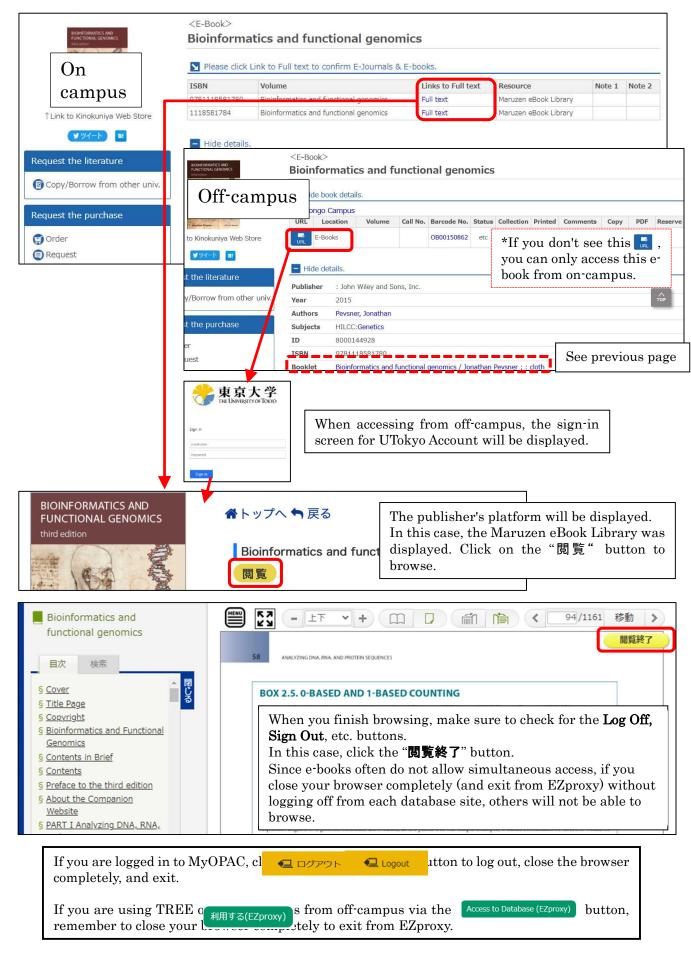

|                                 | <b>(5)</b> Searching for books<br>(When the books are not available at UTokyo) |
|---------------------------------|--------------------------------------------------------------------------------|
| The University<br>of Tokyo OPAC | [On-campus/Off-campus access OK] Accessible from the "Database List" page      |

- ① Enter a keyword and click the search button. A list of search results will be displayed.
- ② Switch the tab to "CiNii Books".
- ③ Search for the material you need from collections held in university libraries nationwide.
- (4) To apply for delivery, click "Copy/Borrow from other univ." and log in to MyOPAC.
- (5) When you finish using MyOPAC, close the browser and exit.

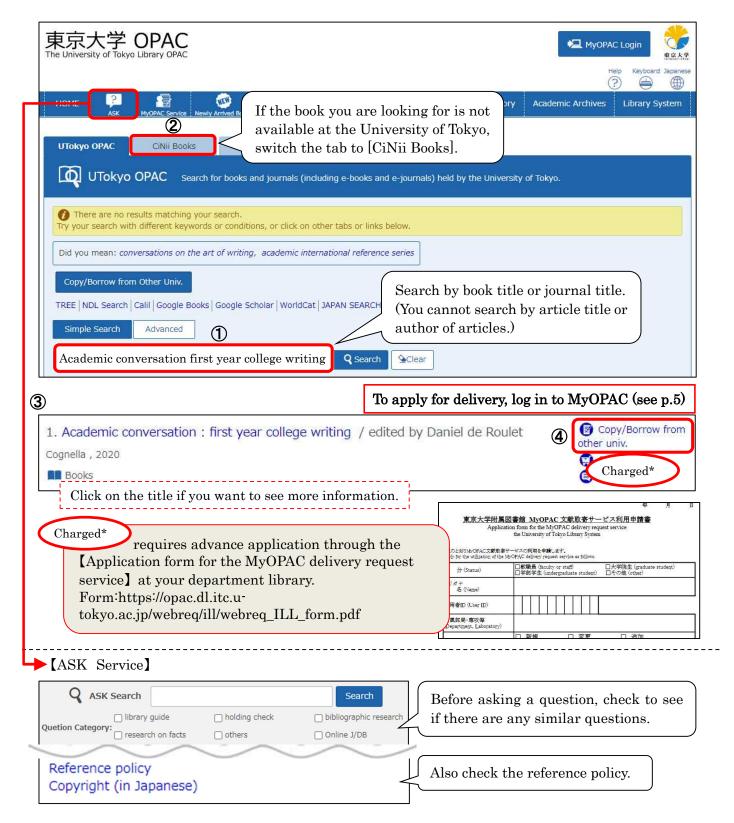

2023.11 "Database Training Session / Libraries for Engineering and Information Science & Technology"

## [6] How to search for only the E-journal & E-book Portal

The E-journal & E-book Portal is a site where you can search for e-resources available at the University of Tokyo. If you can't find the e-journal or e-book you need from the University of Tokyo OPAC, please try searching the E-journal & E-book Portal as well.

# E-journal & E-book<br/>PortalA collection of links to e-journals and e-books available at the University of Tokyo.[On-Campus] Accessible from the "Database List" pageAccess to Database[Off-Campus] Accessible from the "Database List" pageAccess to Database[Off-Campus] Accessible from the "Database List" pageAccess to Database

- ① Enter a journal/book title, and click "Search".
- (2) On the search result page, click the publisher name or platform name featuring the e-journal/e-book. (Pay attention to the coverage years.)
- ③ The e-journal/e-book page will open.
- (4) In the case of journals, search for the article you want to read from the list of volume numbers or by searching the article title.
- (5) Click the "PDF" button to view the full text of the article.

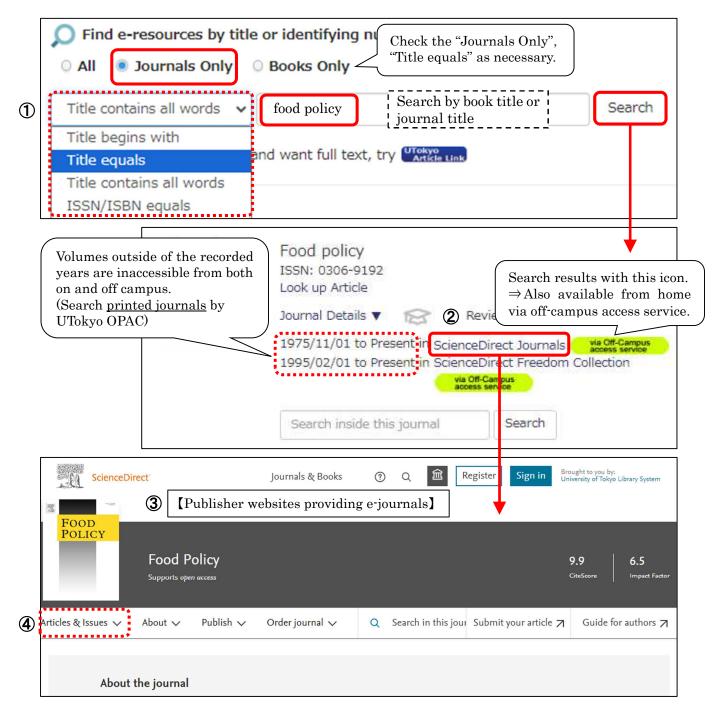

2023.11 "Database Training Session / Libraries for Engineering and Information Science & Technology'

### [7] Search for naners in English (all fields)

|                                                   | Contention papers in English (an inclus)                                                                                                    |  |
|---------------------------------------------------|----------------------------------------------------------------------------------------------------|--|
| Web of Science<br>Core Collection<br>(All fields) | [On-Campus] Accessible from the "Database List" pageAccess to Database[Off-Campus] Accessible from the "Database List" pageAccess to Database (EZproxy) |  |

Example 4 Find papers on "genetic resource".

- 1 Switch the search field to Topic. Enter keywords in the search window and click the search button.
- 2 A list of search results will be displayed (refine or reorder as necessary).
- 3 Click the title of the article to display the detail screen.

**(4**) To view the full text, click on the link that allows you to read the full text. If this link is not available, click on the UTokyo Article Link.

Input screen example

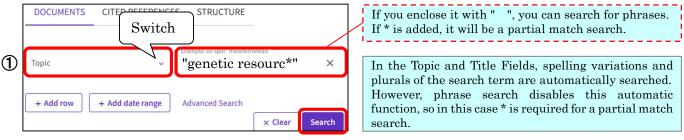

#### In this example, the field is specified as Genetics Heredity and sorted by "Citations: highest first".

| Refine results                                                                                         |                              | 0/2,411 Add To Marke                                                       | ed List Export ~                                                                                                    | Sort by: Citations: highest first 🔻                                                                                                    | < _1 of 49                           |
|----------------------------------------------------------------------------------------------------|------------------------------|----------------------------------------------------------------------------|----------------------------------------------------------------------------------------------------|----------------------------------------------------------------------------------------------------|--------------------------------------|
| Search within results                                                                                  | ٩                            | ③ ☐ 1 Ecological genore                                                    | nics of local adaptation                                                                                                    | Relevance<br>Recently idded                                                                                                    | 780                                  |
| Quick Filters           Year         Highly Cited Papers           Papers         Review Article       | 4<br>115                     | Savolainen, Q; Lascou     Nov 2013   NATURE RI     It is increasingly impo | and a second second second second second second second second second second second second second second second                               | Date: o 💽 🐨 Citation class                                                                                                    | Citations<br>177<br>References       |
| ○ Early Access         ⓓ Open Access         ☑ ➡ Associated Data         ☐ ➡ Enriched Cited References | 20<br>1,238<br>55<br>361     | because of its relevan<br><mark>genetic resources</mark> . Ph              | ce to climate change, crop and<br>eno ypic patterns that are gene<br>t <u>Publisher</u> •••                                                  | j 🛶 🛶 Bataroldast first 🥣                                                                                                    | Related records                      |
| Web of Science Categories Plant Sciences Agronomy Horticulture                                         | ><br>5,152<br>3,804<br>2,507 | Garris, AJ; Tai, TH; ()<br>Mar 2005   <u>GENETICS</u>                      | 169 (3), pp.1631-1638                                                                                                    | Conferi<br>Conferi Conference title: A to Z<br>Conferi Conference title: Z to A<br>First au<br>First author name: A to Z<br>First au<br>Publication title: A to Z<br>Publica Publication title: Z to A | 754<br>Citations<br>50<br>References |
| Genetics Heredity Agriculture Dairy Animal Science See all > Exclude                                   | 2,411<br>1,305<br>Refine     | populations of predo<br>breeding practices ex                              | ure of domesticated species is<br>mesticated ancestors, as well a<br>erci. ed by humans. Within Ory:<br><u>"ext From Publisher View Full</u> | za saliva, there is an Show more                                                                                                    | Related records                      |

(4)

| Ecological ge             | Citation Network                                                                                                    |                                                                                                    |
|---------------------------|----------------------------------------------------------------------------------------------------|----------------------------------------------------------------------------------------------------|
| Ву                        | Savolainen, O (Savolainen, Outi) <sup>[1], [2]</sup> ; Lascoux, M (Lascoux, Martin) <sup>[3]</sup> ; Merila, J (Merila, Juha) <sup>[4]</sup><br>View Web of Sch Citations $\Rightarrow$ Display a list of references that cite this article | In Web of Science Core Collection<br>780 Citations<br>🏆 Highly Cited Paper                             |
| Journal<br>Published      | Volume: 14 Issue: J Rapes RIL R20<br>D01: 10.1038/nr Cited References $\Rightarrow$ View a list of references<br>NOV 2013 cited by this article                                                                                             | Create citation alert  Create citation alert  Total Times Cited in All Databases  See more times cited |
| Indexed                   | <sup>2013-11-01</sup> View Related Records $\Rightarrow$ View articles that cite                                                                                                    | ≔ View citing preprints                                                                                |
| Document Type<br>Abstract | Review the same references as those cited in this article.<br>It is increasingly important to improve our understanding of the genetic basis of local adaptation because of its relevance to                                                | 177 Cited References<br>View Related Records →                                                         |

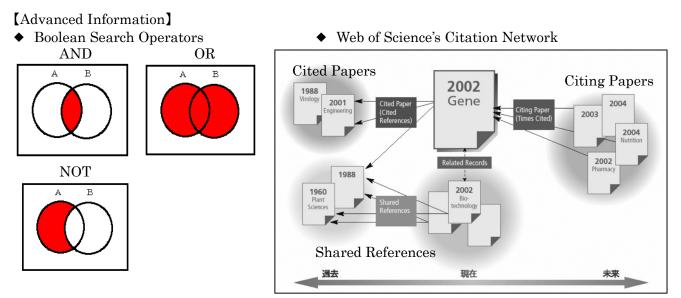

#### ◆ Cited Reference Search

Example Find articles which cite the following article.

Shechtman D, Metallic phase with long-range orientational order and no translational symmetry. *Phys. rev. lett.* 1984; 53(20):1951-1953.

- ① Click "CITED REFERENCES".
- 2 Enter the author name, journal title and published year.
- 3 Click Search button.
- ④ Select the article, click Finish Search button.
- (5) The search results are displayed.

|   | Cited Author             |      | ample: Peterson S*                        | AZ ×                         |
|---|--------------------------|------|-------------------------------------------|------------------------------|
| Θ | And ~ Cited Work         |      | ample: adv* food* res*<br>hys* rev* lett* | Search by the journal title, |
| Θ | And ~ Cited Year(s)      | 1125 | ample: 2013-2014                          | not article title.           |
|   | + Add row + Add date rat | nge  |                                           | × Clear Search 3             |

| 2/29 | Export See Res                            | ults                       |                                                                                              |              |          |          |           |                             | 1 of 1             |
|------|-------------------------------------------|----------------------------|----------------------------------------------------------------------------------------------|--------------|----------|----------|-----------|-----------------------------|--------------------|
| •    | Cited Author O<br>Expand All              | Cited Work 0<br>Expand All | Title 🖕                                                                                      | Year         | C Volume | Qissue C | Page 🗘    | Identifier 👙                | Citing<br>Articles |
|      | SHECHTMAN, D;<br>(); CAHN, JW<br>View All | PHYS REV<br>LETT           | METALLIC PHASE WITH<br>LONG-RANGE<br>ORIENTATIONAL ORDER<br>AND NO TRANSLATIONAL<br>SYMMETRY | 1984         | 53       | 20       | 1951-1953 | 10.1103/PhysRevLett.53.1951 | 5,228              |
|      | SHECHTMAN D                               | PHYS REV                   |                                                                                              | <b>1</b> 984 | 53       |          | 20        |                             | 13                 |

| 202                                                                                      | 23.11 "Database Training Sessio                                                                                                    | on / Libraries for Engineering and I                                                                                                    | nformation Science & Technology"                                                                                                    |
|------------------------------------------------------------------------------------------|----------------------------------------------------------------------------------------------------|----------------------------------------------------------------------------------------------------|----------------------------------------------------------------------------------------------------|
|                                                                                          | [8] Search for pa                                                                                                    | apers in English (engir                                                                                                    | neering)                                                                                                    |
| Engineering<br>Village<br>(engineering)<br>Example 5 Find                                |                                                                                                    | sible from the "Database List<br>sible from the "Database List<br>itting Diode)"                                                          |                                                                                                    |
| <ul><li>2 A list of search</li><li>3 Click on the titl</li></ul>                         | results will be displayed (re<br>le of the article or "Show pre                                                                                                    | w and click the search button.<br>fine or reorder as necessary).<br>eview" to display the abstract.<br>is link is not available, click or | n the UTokyo Article Link.                                                                                                    |
| Quick search:All fields                                                                  | i 🔽 for LED OR (                                                                                                    | (light emitting diodes)                                                                                                    |                                                                                                    |
| Databases ^ Date `                                                                       | ∨ Language ∨ Document type ∨                                                                                                    | Turn on AutoSuggest   + /<br>Sort by ∽ Browse indexes ∽ Autostem                                                                          | Add search field ∣ Reset form<br>ming ~ Discipline ~ Treatment ~                                                                                 |
| in advance.<br>•Auto stemming<br>Automatically s<br>search term.                         | option to filter by year and lar<br>g function (on by default)<br>searches for related terms<br>For example, "management<br>anage," "manager," "managing                       | for phrases. If you us<br>is performed.<br>to the However, " " and * c<br>" also related phrases show                                     | ds with " ", you can search<br>e * , a partial match search<br>annot be used together, so<br>ild be connected with "or".<br>e" or "laser diodes" |
| 835,851 reco                                                                             | rds found in Compendex & Inspec for 1884-2023: ((LE                                                                                                    | ED OR (light emitting diodes)) WN ALL)                                                                                                    | 1 of 33,435 pages >                                                                                                    |
| Refine search re                                                                         |                                                                                                    | Email record, print record, and save to reference manager.                                                                                | Sort by: Relevance                                                                                                    |
| Remove duplicates ⑦<br>By physical property<br>Filter results by physical properties suc | 1. Using ultraviolet (UV) ligh<br>Morio, K.A. (Apex Endodontics,<br>in Biomedical Engineering, p 1003                                                                          | nt emitting diodes (LED) to create sterile root cana<br>1395 Boyson Rd, Hiawatha, IA 52233, United States); Sternowsk                     |                                                                                                    |
| temperature, pressure and many more                                                      |                                                                                                    |                                                                                                    |                                                                                                    |
| Filter by<br>numeric                                                                     | By physical property<br>Filter results by physical properties such as<br>temperature, pressure and many more 71.<br>Temperature<br>There are 59,298 total results for Temperat | size,<br>Numeric quantities an<br>Numeric search func<br>normalized data form                                                             | ction can be used in this                                                                                                    |
|                                                                                          | between 4600 550<br>Kelvin (K)                                                                                                    | light is called the cold<br>We will filter only st                                                                                        | or temperature.<br>udies related to the color<br>ıly referred to as "neutral                                                                     |
| Filter by<br>year of publicati                                                           | Search: ((LED OR (light e<br>(NU_TEMPERATURE GTI<br>Click to limit your results                                                                                                | Filter results: Start typing to filte<br>mitting diodes)) WN ALL) +<br>E 4600 K) AND (NU_TEMPERATURE LTE 5500 K))                         | r results X<br>■ 2023<br>■ 2022<br>■ 2021                                                                                                    |
| Year                                                                                     | 2022<br>2021<br>2020<br>2019<br>2019<br>2019<br>2019                                                                                                    | 150<br>150<br>150                                                                                                    | 4 2020<br>2019<br>2018<br>2017<br>2016                                                                                                    |
| The number of data<br>can be checked and<br>down to the necess<br>by looking at the dis  | narrowed 1991 1<br>1995 1<br>sary years 1990 1<br>1975 1                                                                                                    | 60 80 100 120 140<br>• Records                                                                                                    | 2015     2014     2013     2012     2012     2011     2010                                                                                       |
|                                                                                          | View: 10 Max                                                                                                    | provided by Engineering 1                                                                                                    | Limit to                                                                                                    |

| (continued from previo                                                                                                    | us page)                                                                                                    |                                                                                                    |                                                                                                    |                                      |
|----------------------------------------------------------------------------------------------------|----------------------------------------------------------------------------------------------------|----------------------------------------------------------------------------------------------------|----------------------------------------------------------------------------------------------------|--------------------------------------|
| RSS feed                                                                                                    |                                                                                                    | Sorting search r                                                                                                  | esults Sort by: Date (Newest)                                                                                                    | $\sim$                               |
|                                                                                                    |                                                                                                    |                                                                                                    | Display: 25 v re                                                                                                    | esults per page                      |
| Rational synthesis or<br>emitting diodes Hu, Guangzhou (Key Labo<br>of Mining and Technology<br>Source: Carbor, v 203, p 1<br>Database: Compendex<br>Document typ:: Journa<br>Show preview & Cited I Abstract prepare full-color LEC 3678 to 8158 K a [num | oratory of Coal Processing and Eff<br>7, Jiangsu, Xuzhou; 221116, China<br>-10, January 25, 2023<br>I article (JA)<br><b>by in Scopus (10)</b><br>Full text 7<br>Os and all types of WI<br>meric search] | icient Utilization of Ministry of Education<br>); Wang, Yang; Zhang, Shuang; Ding, Hu<br>UTOPAC (Constraint)      | Il-color solid-state fluorescence for<br>n and College of Chemical Engineering, China<br>ui; Zhou, Ziyuan; Wei, Jishi; Li, Xuehua; Xiong<br>related color temperature (Co<br>the tremendous p | Light<br>a University<br>g, Huanming |
|                                                                                                    | /m, Percentage 2.60E+01%                                                                                                    | Author search<br>Find papers by Dr.                                                                               |                                                                                                    |                                      |
| Essential search<br>Quick Search<br>Expert Search<br>Thesaurus Search<br>Explore & find<br>Author                                                                                                    | Author las<br>Author fir<br>Affiliation                                                                                                    | st name: yoshiaki                                                                                                 | ny of Sciences                                                                                                    | Q                                    |
| 1. Nakano, Yoshiaki<br>Nakano, Yashiaki<br>Nakano, Y.<br>Yoshiaki, Nakano<br>View 882 records                                                                                                    | Environmen                                                                                                    | cience; Physics and Astronomy;<br>tal Science;<br>s Author Profile 7 to orcid.org/0000<br>is of Research Institut | The University of Tokyo Tokyo<br>0-0002-2713-9542 계                                                                                                    | Japan                                |
| Engineering Vill<br>Engineering rese                                                                                                    |                                                                                                    | 0                                                                                                    |                                                                                                    | account                              |
| The University of<br>64.912 records in a<br>Institutions & groups                                                                                                    | Essential search<br>Quick Search<br>Expert Search<br>Thesaurus Search<br>Explore & find                                                                                                    |                                                                                                    | select the year and field<br>e paper were published.                                                                                                    | eset filters                         |
| Search & add<br>The University of Tokyo<br>Search by University of Tokyo<br>The University of Tokyo<br>Remove all<br>Favorites                                                                                                    | 200                                                                                                    | of the status<br>publications<br>Example: So<br>Journals in                                                       | page, they will compile a list<br>s of engineering research and<br>of specific organizations.<br>purce titles<br>which researchers of the<br>of Tokyo are publishing.                         |                                      |